### **DAFTAR PUSTAKA**

Hakim, Lukmanul, 2008, *Membongkar Trik Rahasia Para Master PHP*, Loko Media, Yogyakarta.

Hamalik, O. 2001. *Kurikulum dan Pembelajaran*. Jakarta : Bumi Aksara.

- Hartono, Jogiyanto, 2006, *Analisis dan Desain Sistem Informasi: Pendekatan Terstruktur Teori dan Praktek Aplikasi Bisnis*, Edisi II, Andi Offset, Yogyakarta. um dan Pembelajaran. Jakarta : Bumi Aksara.<br>
Analisis dan Desain Sistem Informasi: Pendekatan<br>
Idan Praktek Aplikasi Bisnis, Edisi II, Andi Offset,<br>
1995. Sistem Informasi Manajemen. Edisi Bahasa<br>
1995. Sistem Informasi Ma
- Idris, H.Z. 1992. *Pengantar Pendidikan 2*. Jakarta :Gramedia Widiasarana Indonesia.
- Kendall, K. E. & Kendall, J. E.. 2003. *Analisis dan Perancangan Sistem Jilid I* , Jakarta : PT. Prenhallindo.
- Marlinda, Linda. 2004. *Sistem Basis Data*. Yogyakarta : Andi Offest.
- McLedod Jr.. Raymond. 1995. *Sistem Informasi Manajemen*. *Edisi Bahasa Indonesia. Jilid I*. Jakarta : PT. Penhallindo.
- Purwono, Edi. 2002. *Kebijakan dan Prosedur Penyelenggaraan Sistem Informasi Manajemen*. Jakarta : Andi.

Rahman, Arif. 2004. *Panduan Praktis Visio 2003*. Yogyakarta : Andi Offest.

Winarko,Edi, 2006, *Perancangan Database dengan Power Designer 6.32*,PrestasiPustaka, Jakarta. Indonesia. Jilid I. Jakarta : P<br>Purwono, Edi. 2002. *Kebijakan dan*<br>Manajemen. Jakarta : Andi.<br>Rahman, Arif. 2004. *Panduan Praki*<br>Winarko,Edi, 2006, *Perancang.*<br>6.32,PrestasiPustaka, Jakarta<br>Yuswanto, dan Subari, 2005,

Yuswanto, dan Subari, 2005, *Mengolah Database dengan SQL Server 2000*, Prestasi Pustaka, Jakarta.

## **LAMPIRAN**

#### Lampiran 1 Surat Balasan

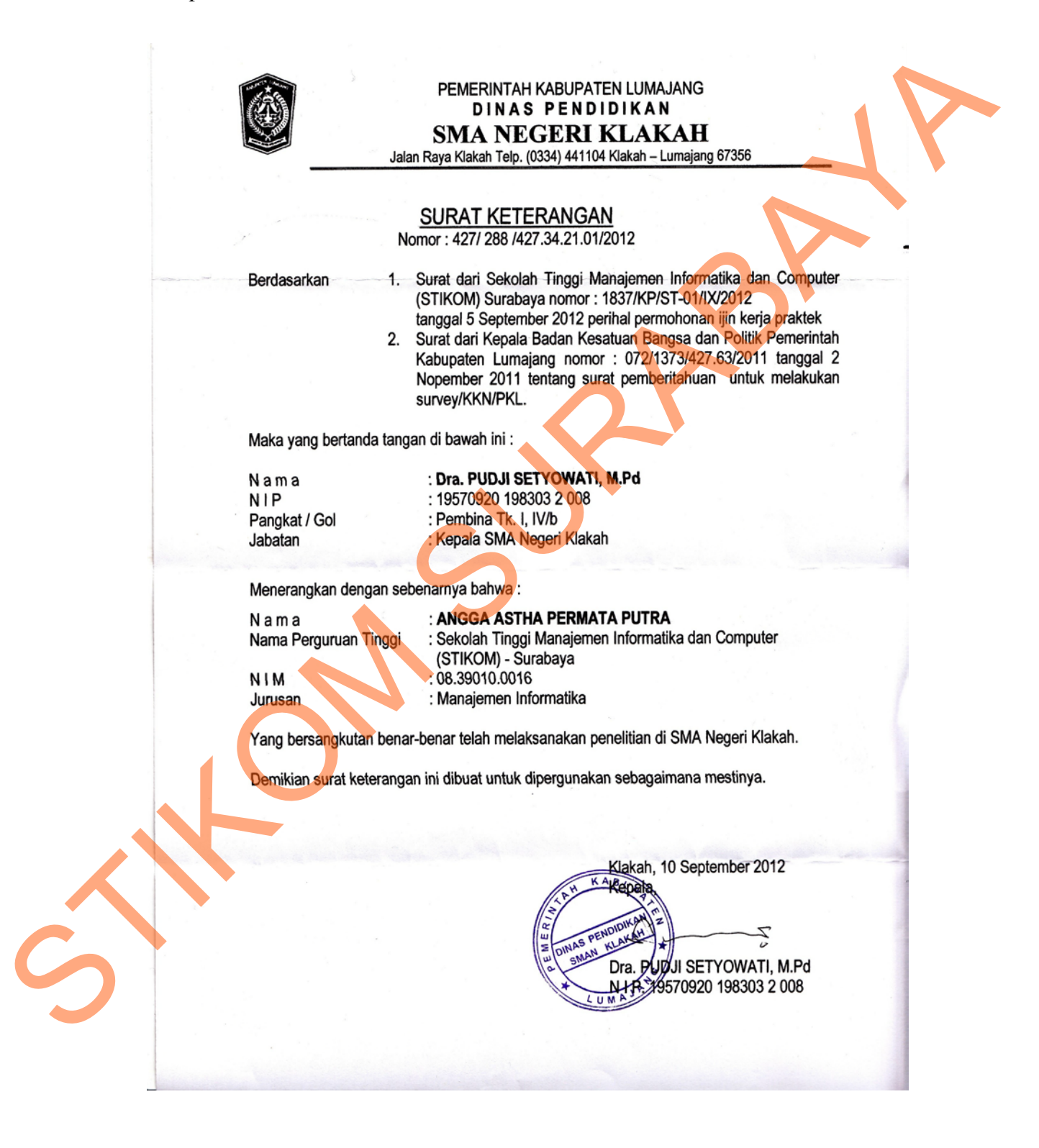

### Lampiran 2 Hasil Wawancara

1. Aplikasi apa yang sekarang dibutuhkan oleh sekolah?

Jawab : Aplikasi berupa web sekolah yang memberikan informasi lebih bagi internal sekolah dan masyarakat diluar sekolah.

- 2. Web seperti apa yang dapat memenuhi kebutuhan dari sekolah ? Jawab : Web yang dapat menampung semua kegiatan sekolah. Baik berupa absensi, berita sekolah, pengumuman atau pun agenda sekolah. Karena dengan begitu informasi akan lebih cepat tersampaikan. internal sekolah dan masyarakat dituar sekolah.<br>
2. Web seperti apa yang dapat memenuhi kebutuhan dari sekolah.<br>
1. Jawab : Web yang dapat memenuhi kebutuhan dari sekolah.<br>
1. Asara depenah sekolah, pengununan atau pun age
	- 3. Siapakah yang menjadi admin pada web tersebut? Jawab : Bagian TU.

# Lampiran 3 Kartu Bimbingan

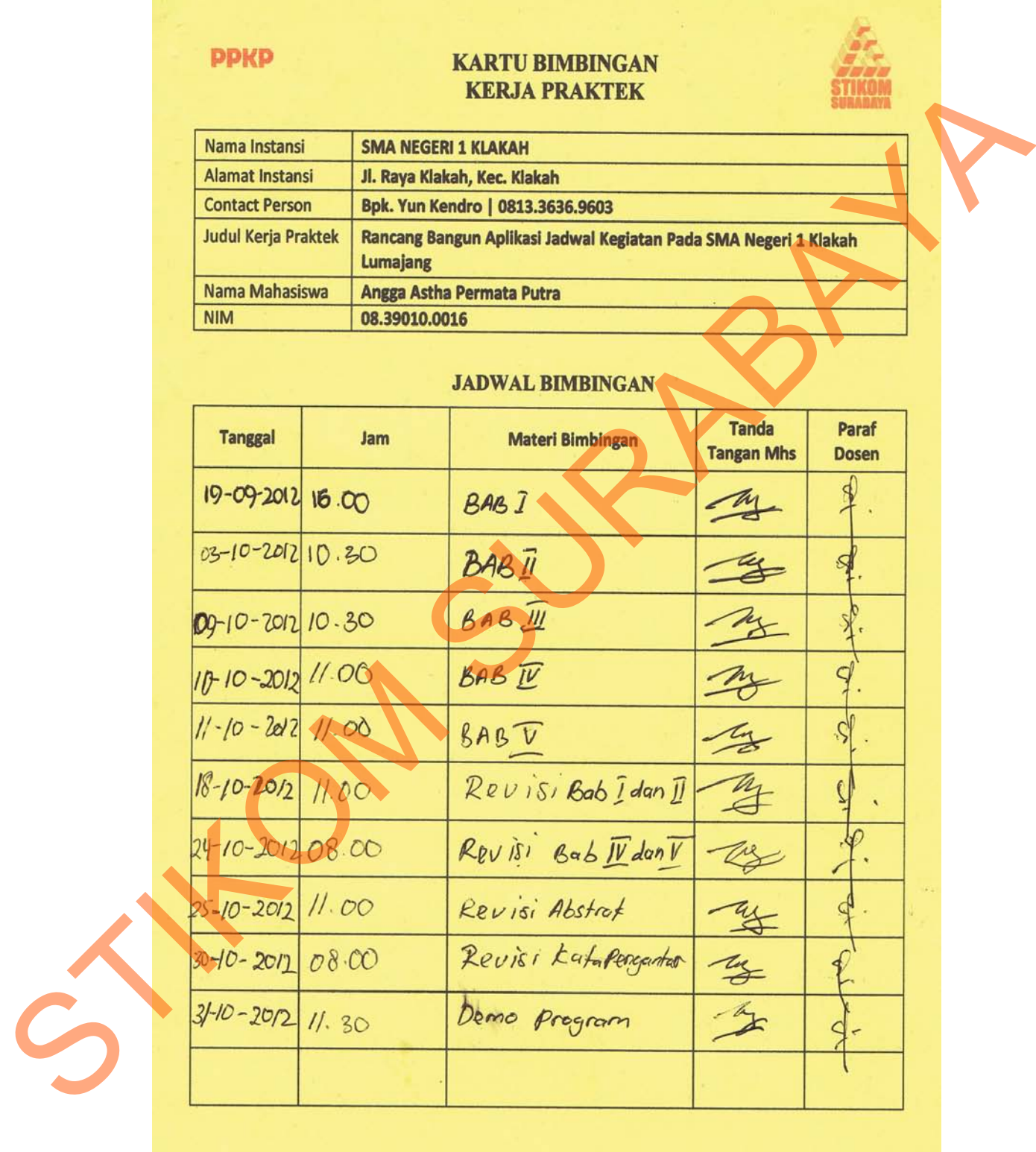

×,

# Lampiran 4 Acuan Kerja

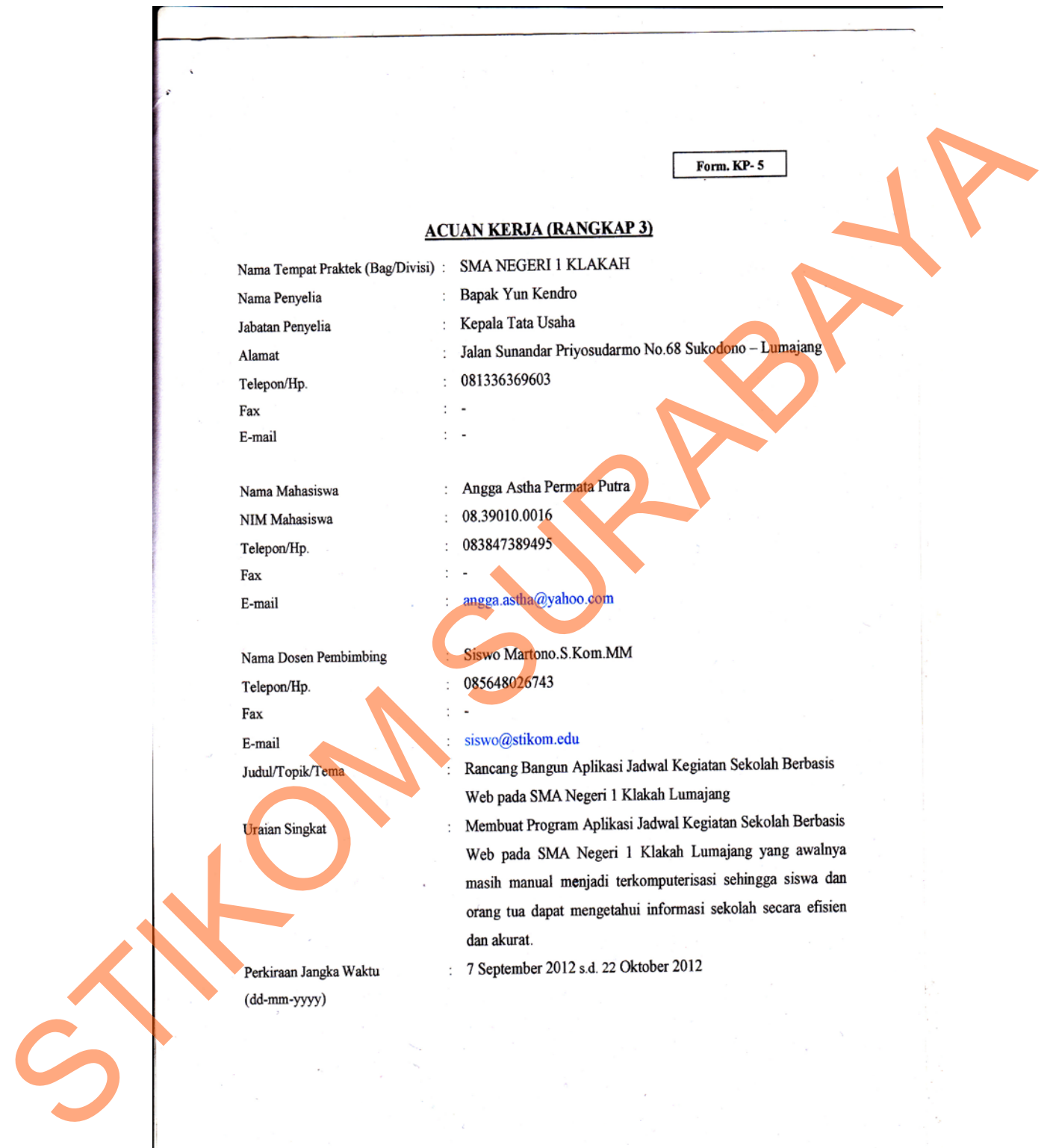

 $\omega \rightarrow -\xi$ 

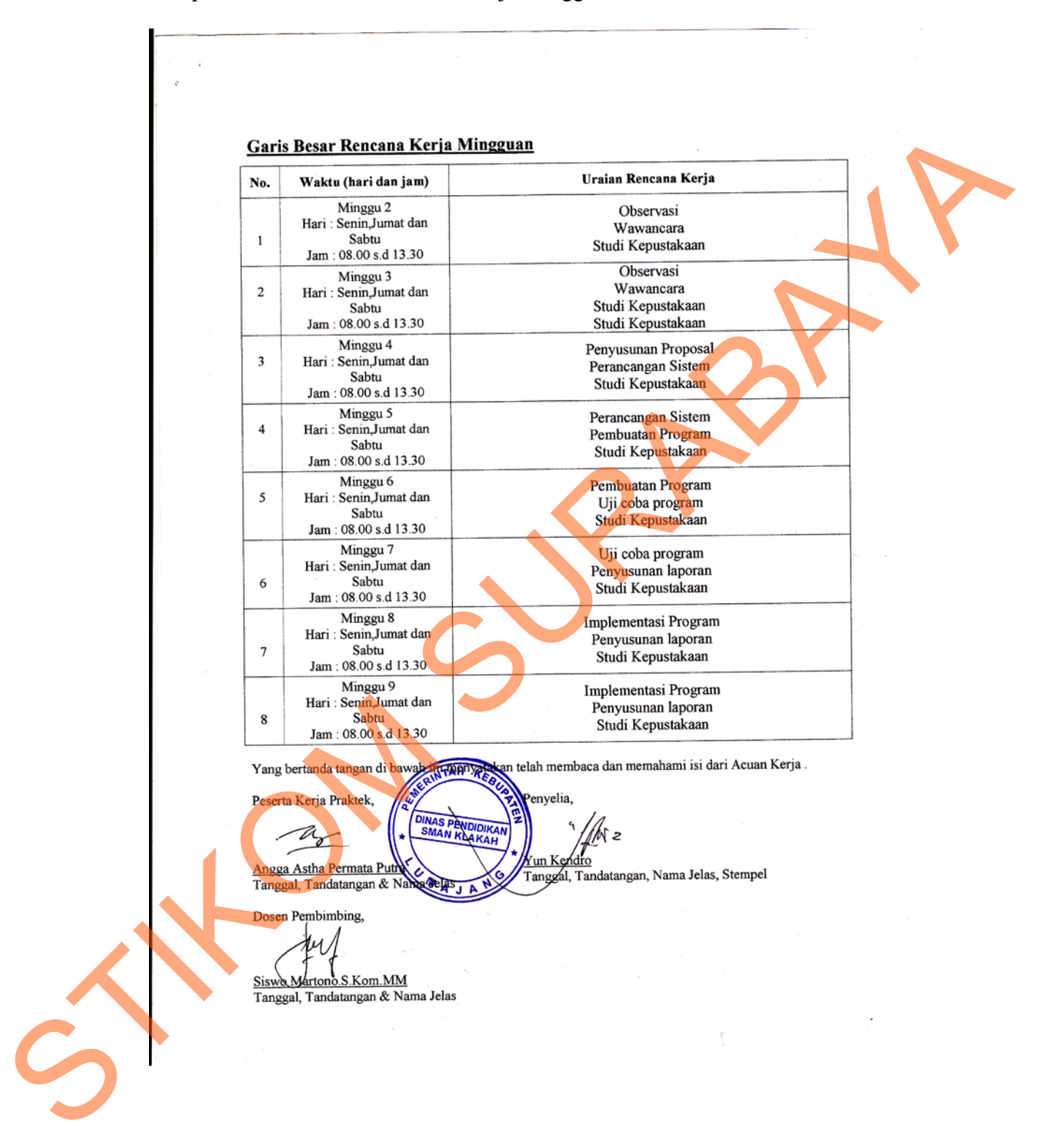

### Lampiran 5 Garis Besar Rencana Kerja Mingguan

# Lampiran 6 Log Harian Kerja Praktek

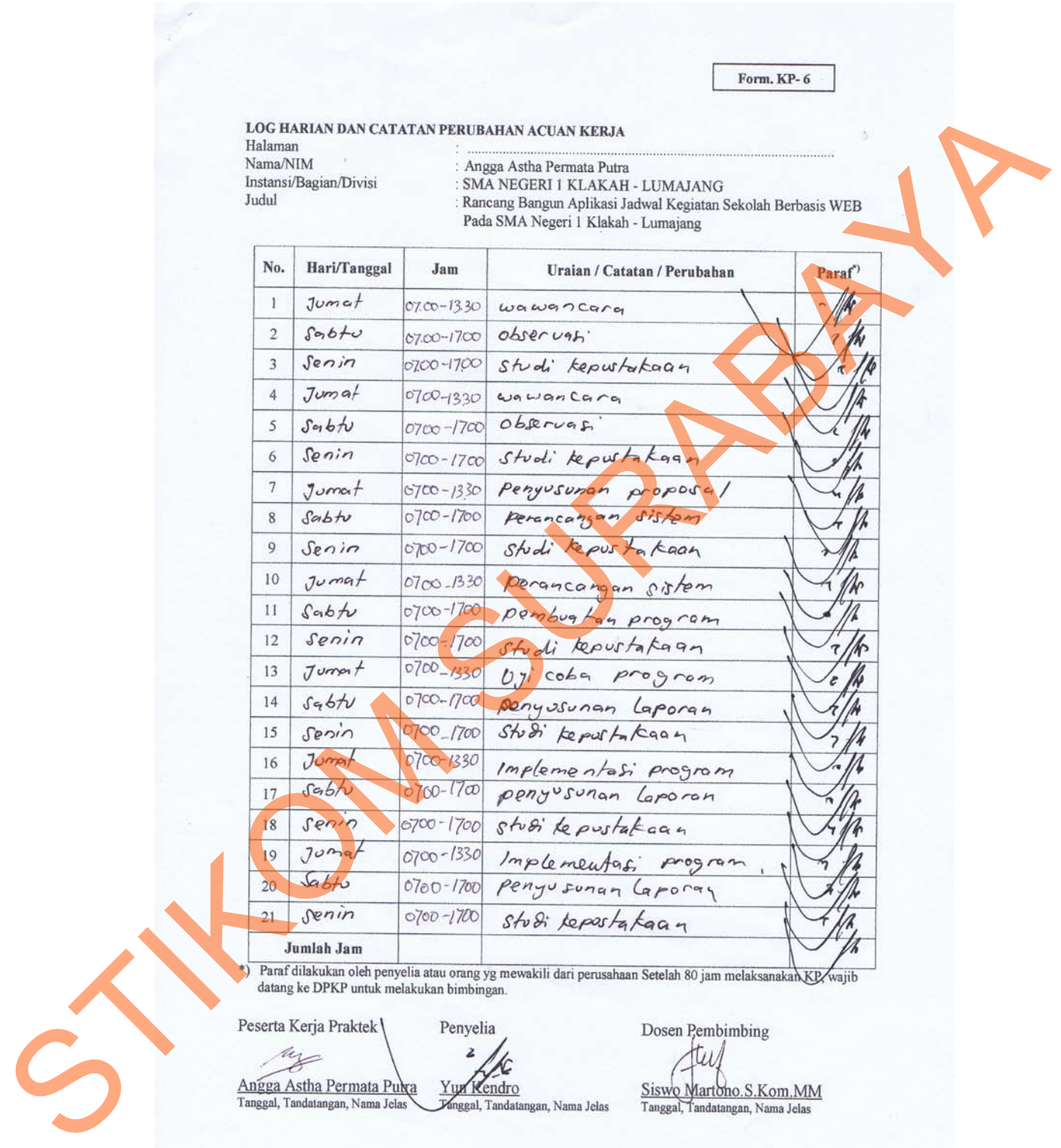

# Lampiran 7 Kehadiran Kerja Praktek

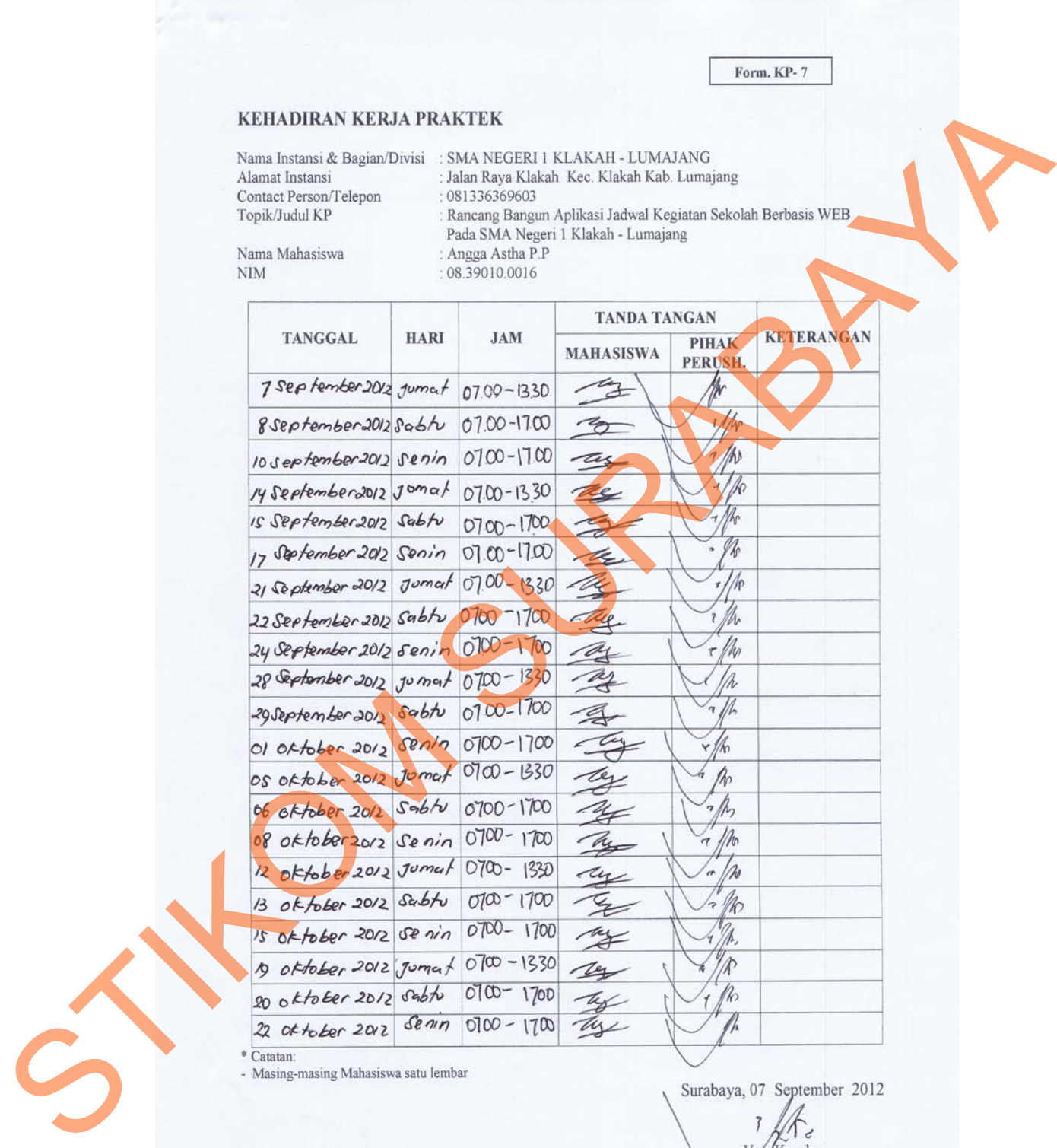

74

```
Lampiran 8 Listing Program Cek Login
```

```
\langle?php
                 * Login Class 
                 class Login extends Controller { 
                           * Constructor 
                           function login() 
                           { 
                                   parent::Controller();
                                   $this->load->model('Login_model', '', TRUE); 
                  } 
                            * Memeriksa user state, jika dalam keadaan login akan menampilkan 
                 halaman absen,
                           * jika tidak akan meload halaman login 
                          function index()
                           { 
                                  if (\thetathis->session->userdata('login') = TRUE)
                 \{ redirect('absen');
                  } 
                                   else
                 \{ $this->load->view('login/login_view');
                  } 
                           } 
                           * Memproses login 
                           function process_login() 
                 \left\{\begin{array}{ccc} \end{array}\right\} $this->form_validation->set_rules('username', 'Username', 
                 'required'); 
                                   $this->form_validation->set_rules('password', 'Password', 
                 'required'); 
                                  if ($this->form_validation->run() == TRUE)
                  { 
                                          Susername = $this >input->post('username');
                                          $password = $this \rightarrow input \rightarrow post('password'); if ($this->Login_model->check_user($username, 
                 \text{Spassword} == TRUE)
                 \left\{ \begin{array}{ccc} 1 & 1 & 1 \\ 1 & 1 & 1 \end{array} \right\}\text{6}data = array('username' => \text{6}username, 'login' =>
                 TRUE);
                                                    $this->session->set_userdata($data);
                                                    redirect('absen');
                  } 
                                           else
                 {
* Construction<br>
(metrics (namely)<br>
* marent: Controller();<br>
* Stilus-3-boad-3-model (Login model); "TRUE);<br>
* Marama absen,<br>
* Harama absen,<br>
* Harama absen,<br>
* If (Sthis-3-aession-3-userdata(login')<br>
* (f
```

```
 $this->session->set_flashdata('message', 'Maaf, 
                 username dan atau password Anda salah');
                                                   redirect('login/index');
                  } 
                  } 
                  else
                 \{ $this->load->view('login/login_view');
                  } 
                  } 
                  * Memproses logout 
                          function process_logout() 
                          { 
                                   $this->session->sess_destroy();
                                   redirect('login', 'refresh');
                           } 
                 } 
                 // END Login Class
                 /* End of file login.php */ 
                 /* Location: ./system/application/controllers/login.php */
This > Jones Legout<br>
<br>
Amenyroses Logout()<br>
Lindside States (login)<br>
(Shina-Session-Sess destroy();<br>
The Direct (login) refresh);<br>
A End of file login, php */<br>
(A End of file login, php */<br>
(A End of file login, php */<br>
(A
```

```
Lampiran 9 Listing Program Absen
```

```
\langle?php
                  * Absen_model Class 
                  class Absen_model extends Model { 
                             * Constructor 
                           function Absen_model()
                            { 
                                     parent::Model(); 
                    } 
                           // Inisialisasi nama tabel yang digunakan
                           var $table = 'absen';
                             * Menghitung jumlah baris dalam sebuah tabel, ada kaitannya dengan 
                  pagination 
                            function count_all_num_rows() 
                             { 
                                     return $this->db->count_all($this->table);
                             } 
                             * Tampilkan 10 baris absen terkini, diurutkan berdasarkan tanggal 
                  (Descending) 
                            function get_last_ten_absen($limit, $offset) 
                   \left\{\begin{array}{ccc} \end{array}\right\} $this->db->select('absen.id_absen, absen.tanggal, absen.nis, 
                  siswa.nama, kelas.kelas, absen.absen');
                                     $this->db->from('absen, siswa, kelas, semester');
                                    \thetasthis->db->where('siswa.id kelas = kelas.id kelas');
                                    $this ->db ->where('absen.nis = siswa.nis');
                                     $this->db->where('semester.id_semester = absen.id_semester');
                                     $this->db->order_by('absen.tanggal', 'desc');
                                     $this->db->limit($limit, $offset);
                                     return $this->db->get();
                             } 
                             * Menghapus sebuah entry data absen 
                            function delete($id_absen) 
                            { 
                                     $this->db->where('id_absen', $id_absen); 
                                     $this->db->delete($this->table);
                   \begin{pmatrix} 1 & 1 \\ 1 & 1 \end{pmatrix} * Menambahkan sebuah data ke tabel absen
                            function add($absen) 
                             { 
                                     $this->db->insert($this->table, $absen); 
                             } 
                             * Dapatkan data absen dengan id_absen tertentu, untuk proses update 
                            function get_absen_by_id($id_absen) 
                   \left\{\begin{array}{ccc} \end{array}\right\} $this->db->select('id_absen, nis, id_semester, tanggal, absen'); 
V Constraints members<br>
interior Absen_model()<br>
(memi:Model();<br>
<br>
// Inisialisasi name tabel yang digunakan<br>
wa Kahe = alasen':<br>
A Menghirung jumlah baris dalam sebuah tabel, ada kaitananya digunakan<br>
<br>
<br>
Pagandon<br>
functio
```

```
 $this->db->where('id_absen', $id_absen); 
                                    return $this->db->get($this->table);
                            } 
                             * Update data absensi
                            function update($id_absen, $absen) 
                            { 
                                     $this->db->where('id_absen', $id_absen); 
                                     $this->db->update($this->table, $absen);
                            } 
                            * Cek apakah ada entry data yang sama pada tanggal tertentu untuk siswa
                  dengan NIS tertentu pula 
                            function valid_entry($nis, $tanggal) 
                            { 
                                     $this->db->where('nis', $nis); 
                                     $this->db->where('tanggal', $tanggal);
                                    \text{Squery} = \text{Sthis} > \text{db} > \text{get}(\text{Sthis} > \text{table}) > \text{num} \text{rows}if(\text{Squery} > 0)
                  \{ return FALSE;
                   } 
                                    else
                  \{ return TRUE;
                   } 
                            } 
                  } 
                  // END Absen_model Class 
                  /* End of file absen_model.php */ 
                  /* Location: ./system/application/models/absen_model.php */ 
Shiris-silb-swhere('id_ubsen', Sid_ubsen');<br>
Shiris-silb-swhere('id_ubsen');<br>
<br>
P Csk apakak ade rany data yang sana pada tanggal terentu untuk sawa<br>
dengan NIS terorin pula<br>
tanggal isa sub-swhere ('inggal);<br>
Shiris-silb-
```
Lampiran 10 Listing Program Rekap Absen

 $\langle$ ?php \* Rekap\_model Class class Rekap\_model extends Model { \* Constructor function Rekap\_model()  $\left\{\begin{array}{ccc} \end{array}\right\}$  parent::Model(); } // Inisialisasi nama tabel absen var \$table = 'absen'; \* Proses rekap data absensi dengan kriteria semester dan kelas tertentu function get rekap(\$id\_semester, \$id\_kelas)  $\left\{\begin{array}{ccc} \end{array}\right\}$  \$sql = "SELECT siswa.nis, siswa.nama, /\* ------------ jumlah sakit ------ (SELECT COUNT(absen.absen) FROM absen WHERE absen.absen =  $'S'$ AND absen.id semester  $=$  '\$id semester' AND absen.nis  $=$  siswa.nis AND absen.nis IN (SELECT siswa.nis FROM siswa WHERE siswa.id kelas = '\$id\_kelas' ORDER BY siswa.nis ASC) GROUP BY absen.nis ORDER BY absen.nis ASC) AS Sakit, /\* ----------- jumlah ijin ------------\*/ (SELECT COUNT(absen.absen) FROM absen WHERE absen.absen = 'I' AND absen.id semester  $=$  '\$id semester' AND absen.nis  $=$  siswa.nis AND absen.nis IN (SELECT siswa.nis FROM siswa WHERE siswa.id\_kelas = '\$id\_kelas' ORDER BY siswa.nis ASC) GROUP BY absen.nis ORDER BY absen.nis ASC) AS Ijin, /\* ----------- jumlah alpa ------------\*/ (SELECT COUNT(absen.absen) FROM absen WHERE absen.absen  $=$  'A' AND absen.id\_semester = '\$id\_semester' AND absen.nis  $=$  siswa.nis AND absen.nis IN (SELECT siswa.nis FROM siswa WHERE siswa.id\_kelas = '\$id\_kelas' ORDER BY siswa.nis ASC) GROUP BY absen.nis ORDER BY absen.nis ASC) AS Alpa, /\* ----------- jumlah telat ------------\*/ V Construction<br>
(method Rekup model ()<br>
(method Rekup model ()<br>
(method Rekup model dishen<br>
v Tanks Standard dishen<br>
\* Proces rekap (state absent signal activities semester of an kellas of<br>
function get rekap(Sid semester

 (SELECT COUNT(absen.absen) FROM absen WHERE absen.absen = 'T' AND absen.id\_semester = '\$id\_semester' AND absen.nis  $=$  siswa.nis AND absen.nis IN (SELECT siswa.nis FROM siswa WHERE siswa.id\_kelas = '\$id\_kelas' ORDER BY siswa.nis ASC) GROUP BY absen.nis ORDER BY absen.nis ASC) AS Telat FROM siswa WHERE siswa.id\_kelas = '\$id\_kelas' GROUP BY siswa.nis ORDER BY siswa.nis ASC;"; return \$this->db->query(\$sql); } } // END Absen\_model Class /\* End of file absen\_model.php \*/ /\* Location: ./system/application/models/absen\_model.php \* FROM siswa WHERE sixwad Achae, Stid Lielay ORDER BY sixwa.mis ASC)<br>GROUP BY absentint ORDER BY absentints ASC) AS Telat<br>FROM sixwa WHERE sixwadd kelas – Stid Lielay ORDER BY sixwanis<br>ORDER BY sixwanis ASC;<br>ORDER BY sixwani Lampiran 11 Listing Program Login Absensi

```
<?php 
                  /** 
                    * Login_model Class 
                  class Login_model extends Model { 
                              * Constructor 
                             function Login_model()
                             { 
                                     parent::Model(); 
                    } 
                            // Inisialisasi nama tabel user
                            var \thetatable = 'user2';
                             * Cek tabel user, apakah ada user dengan username dan password tertentu 
                             function check_user($username, $password) 
                             { 
                                     \text{Squery} = \frac{\text{Sthis} > \text{db} > \text{get}}{\text{where}(\text{Sthis} > \text{table}, \arctan(\text{username}) > \text{true}}$username, 'password' => $password, 1, 0);if (\text{Squery} > num\_rows() > 0)\{ return TRUE;
                    } 
                                     else
                   \{ return FALSE;
                    } 
                             } 
                   } 
                  // END Login_model Class
                  /* End of file login_model.php */ 
                  /* Location: ./system/application/model/login_model.php */
class Logarith noted extends Model (<br>
\frac{1}{\pi} Constructor<br>
function Logarith Model ();<br>
<br>
\frac{1}{\pi} Installates intend the user<br>
var Stable – user2;<br>
\pi stable – user2;<br>
\pi stable – user2;<br>
\pi fact to be user de
```

```
Lampiran 12 Listing Program Kelas
```

```
\langle?php
                  * Kelas_model Class
                  class Kelas_model extends Model {
                            * Constructor 
                           function Kelas_model()
                            { 
                                     parent::Model(); 
                    } 
                           // Inisialisasi nama tabel yang digunakan
                           var $table = 'kelas':* Mendapatkan semua data kelas, diurutkan berdasarkan id_kelas function 
                  get_kelas()
                             { 
                                     $this->db->order_by('id_kelas');
                                     return $this->db->get('kelas');
                    } 
                             * Mendapatkan data sebuah kelas 
                            function get_kelas_by_id($id_kelas) 
                   \left\{\begin{array}{ccc} \end{array}\right\} return $this->db->get_where($this->table, array('id_kelas' => 
                  $id_kelas, 1)->row(;
                    } 
                            function get_all() 
                   \left\{\begin{array}{ccc} \end{array}\right\} $this->db->order_by('id_kelas');
                                     return $this->db->get($this->table);
                    } 
                             * Menghapus sebuah data kelas 
                            function delete($id_kelas) 
                             { 
                                     $this->db->delete($this->table, array('id_kelas' => $id_kelas));
                             } 
                             * Tambah data kelas 
                            function add($kelas) 
                   \sim \sim $this->db->insert($this->table, $kelas);
                   \begin{pmatrix} 1 & 1 \\ 1 & 1 \end{pmatrix} * Update data kelas
                             function update($id_kelas, $kelas) 
                             { 
                                     $this->db->where('id_kelas', $id_kelas); 
                                     $this->db->update($this->table, $kelas);
                    } 
                             * Validasi agar tidak ada kelasd dengan id ganda 
                             function valid_id($id_kelas) 
                             { 
Construction<br>
States and the state and the state and the state and the state and the state and the state and the state and the state and the state of<br>
\theta Mendapatkan anna tata kelas, diurutkan berdasarkan id_kelas funct
```

```
 $query = $this->db->get_where($this->table, array('id_kelas' => 
           $id_kelas)); 
                      if (\text{Squery} > num\_rows() > 0) { 
                             return TRUE;
            } 
                       else
                       { 
                             return FALSE;
            } 
                  } 
           } 
           // END Siswa_model Class
           /* End of file kelas_model.php */ 
           /* Location: ./system/application/models/kelas_model.php */ 
STIKOM SURABAYA
```
Lampiran 13 Listing Program Semester

```
\langle?php
                  * Semester_model Class 
                  class Semester_model extends Model {
                            * Constructor 
                          function Semester_model()
                            { 
                                    parent::Model(); 
                   } 
                          // Inisialisasi nama tabel semester
                          var $table = 'semester'; 
                            * Mendapatkan semester yang aktif
                            function get_active_semester()
                            { 
                                    $this->db->select('id_semester');
                                    $this->db->where('status', 1); 
                                    return $this->db->get($this->table);
                            } 
                            * Mendapatkan semua data semester
                           function get_semester() 
                            { 
                                    $this->db->order_by('id_semester');
                                    return $this->db->get($this->table);
                   } 
                  * Mengaktifkan sebuah semester dan menonaktifkan lainnya, menggunakan 
                  transaksi 
                           function aktif($id_semester) 
                  \left\{\begin{array}{ccc} \end{array}\right\} $sql1 = "UPDATE semester
                                                      SET semester.status = '1'
                                                      WHERE semester.id_semester = '$id_semester';
                  "; and the state of the state of the state of the state of the state of the state of the state of the state of
                                   \text{Ssg12} = \text{''UPDATE semester} SET semester.status = '0'
                                                      WHERE semester.id_semester != '$id_semester';
                   ";
                                    $this->db->trans_start();
                                    $this->db->query($sql1); 
                                    $this->db->query($sql2); 
                                    $this->db->trans_complete(); 
                                   if ($this >\neg db \rightarrow trans_status() = = TRUE)
                  \{ return TRUE;
                   } 
                                    else
                  \{ return FALSE;
V. Construction<br>
(metrics Stemester_model()<br>
(metrics Stemester, and<br>
(metrics Stemester)<br>
(metrics Stabs and their stemester)<br>
which as sumpleted state sensester (i)<br>
(shire-alb-s-bene (states ...);<br>
Shire-alb-s-bene (st
```
 } \* Menonaktifkan sebuah semester dan mengaktifkan lainnya, menggunakan transaksi

}

```
 function nonaktif($id_semester) 
                                        { 
                                                   $sql1 = "UPDATE semester
                                                                            SET semester.status = '0'
                                                                           WHERE semester.id_semester = '$id_semester';<br>":
                          \mathbf{r} ; \mathbf{r} ; \mathbf{r} ; \mathbf{r} ; \mathbf{r} ; \mathbf{r} ; \mathbf{r} ; \mathbf{r} ; \mathbf{r} ; \mathbf{r} ; \mathbf{r} ; \mathbf{r} ; \mathbf{r} ; \mathbf{r} ; \mathbf{r} ; \mathbf{r} ; \mathbf{r} ; \mathbf{r} ; \mathbf{r} ; \mathbf{r} ;  $sql2 = "UPDATE semester
                                                                            SET semester.status = '1'
                                                                           WHERE semester.id_semester != '$id_semester';<br>":
                          \mathbf{r} ; \mathbf{r} ; \mathbf{r} ; \mathbf{r} ; \mathbf{r} ; \mathbf{r} ; \mathbf{r} ; \mathbf{r} ; \mathbf{r} ; \mathbf{r} ; \mathbf{r} ; \mathbf{r} ; \mathbf{r} ; \mathbf{r} ; \mathbf{r} ; \mathbf{r} ; \mathbf{r} ; \mathbf{r} ; \mathbf{r} ; \mathbf{r} ;  $this->db->trans_start();
                                                   $this->db->query($sql1); 
                                                   $this->db->query($sql2); 
                                                   $this->db->trans_complete(); 
                                                  if ($this>db>trans_status() == TRUE)\{ return TRUE;
                           } 
                                                   else
                          \{ return FALSE;
                           } 
                                        } 
                          } 
                         // END Semester_model Class
                         /* End of file absen_model.php */ 
                         /* Location: ./system/application/models/semester_model.php */
Saql I = "UPDATE semester"<br>
SET semester and semester<br>
STIKE Semesterial semester<br>
STIKE Semesterial semester<br>
STIKE Semesterial semester - Sid sem<br>
STIKE Semesterial semester - Sid sem<br>
STIKE Semester<br>
STIKE Semester
```

```
Lampiran 14 Listing Program Siswa
```

```
\langle?php
                  class Siswa_model extends Model {
                             * Constructor 
                            function Siswa_model() 
                            { 
                                     parent::Model(); 
                            } 
                           // Inisialisasi nama tabel siswa
                           var $table = 'siswa':* Mendapatkan data semua siswa
                           function get_all($limit, $offset)
                  \left\{\begin{array}{ccc} \end{array}\right\} $this->db->select('siswa.nis, siswa.nama, kelas.kelas');
                                     $this->db->from($this->table);
                                    $this \rightarrow db \rightarrow join('kelas', 'kelas.id' kelas = sixwa.id' kelas'); $this->db->limit($limit, $offset);
                                     $this->db->order_by('nis', 'asc'); 
                                     return $this->db->get()->result();
                            } 
                             * Mendapatkan data seorang siswa dengan NIS tertentu
                           function get_siswa_by_id(\sin)
                            { 
                                     return $this->db->get_where($this->table, array('nis' => $nis))-
                  >row():
                            } 
                             * Menghitung jumlah baris tabel siswa
                           function count_all()
                            { 
                                     return $this->db->count_all($this->table);
                   } 
                             * Menghapus data siswa tertentu 
                            function delete($nis) 
                  \leftarrow \leftarrow$this->db->delete($this->table, array('nis' => 5nis));
                  \sqrt{2}Menambah data siswa
                            function add($siswa) 
                            { 
                                     $this->db->insert($this->table, $siswa);
                             } 
                             * Update data siswa
                             */ 
                            function update($nis, $siswa) 
                            { 
                                     $this->db->where('nis', $nis); 
                                     $this->db->update($this->table, $siswa);
Initialization and the basis and the state of the state of the state of the state of the state of the state of the state of the state of the state of the state of the state of the state of the state of the state of the st
```

```
 } 
            * Cek NIS agar tidak ada data siswa yang sama
                  function valid_nis($nis) 
                  { 
                       $query = $this->db->get_where($this->table, array('nis' => $nis)); 
                      if (\text{Squery} > num\_rows() > 0)\{ return TRUE;
            } 
                       else
                       { 
                            return FALSE;
            } 
                  } 
           } 
           // END Siswa_model Class
           /* End of file siswa_model.php *//* Location: ./system/application/models/siswa_model.php */ 
STIKOM SURABAYA
```
87

Lampiran 15 Listing Program Guru

```
\langle?php
                    * Absen_model Class 
                  class Absen_guru_model extends Model { 
                            * Constructor 
                           function Absen_guru_model()
                            { 
                                    parent::Model(); 
                   } 
                           // Inisialisasi nama tabel yang digunakan
                           var $table = 'absen'; 
                            * Menghitung jumlah baris dalam sebuah tabel, ada kaitannya dengan 
                  pagination 
                            function count_all_num_rows() 
                            { 
                                    return $this->db->count_all($this->table);
                            } 
                            * Tampilkan 10 baris absen terkini, diurutkan berdasarkan tanggal 
                  (Descending) 
                            function get_last_ten_absen($limit, $offset) 
                  \left\{\begin{array}{ccc} \end{array}\right\} $this->db->select('absen.id_absen, absen.tanggal, absen.nis, 
                  guru.nama_guru, mata_pelajaran.pelajaran, absen.absen');
                                    $this->db->from('absen, guru, mata_pelajaran, semester'); 
                                   \theta =>db->where('guru.id_pelajaran =
                  mata pelajaran.id mata pelajaran');
                                   \theta) \phi >where('absen.nis = guru.nip');
                                   $this >where('semester.id semester = absen.id semester');
                                    $this->db->order_by('absen.tanggal', 'desc');
                                     $this->db->limit($limit, $offset);
                                    return $this->db->get();
                  \left\{\right\} * Menghapus sebuah entry data absen
                            function delete($id_absen) 
                            { 
                                    $this->db->where('id_absen', $id_absen); 
                                    $this->db->delete($this->table);
                  \begin{pmatrix} 1 & 1 \\ 1 & 1 \end{pmatrix} * Menambahkan sebuah data ke tabel absen
                            function add($absen) 
                            { 
                                    $this->db->insert($this->table, $absen); 
                   } 
                            * Dapatkan data absen dengan id_absen tertentu, untuk proses update 
                            function get_absen_by_id($id_absen)
                  \left\{\begin{array}{ccc} \end{array}\right\} $this->db->select('id_absen, nis, id_semester, tanggal, absen'); 
V Construction<br>
(metrician Absort gurut model ();<br>
<br>
<br>
<br>
(metrician Absort gurut model)<br>
(metrician Substants and the state of the state of the state of the<br>
v State and the state of the state of the state of the state in
```
 \$this->db->where('id\_absen', \$id\_absen); return \$this->db->get(\$this->table); } \* Update data absensi function update(\$id\_absen, \$absen) { \$this->db->where('id\_absen', \$id\_absen); \$this->db->update(\$this->table, \$absen); } // END Absen\_model Class /\* End of file absen\_model.php \*/ Shiris-alb-swhere('id\_ubsen', Sid\_ubsen');<br>
Stikis-alb-supdate(Sidis-zidish, Sabsen);<br>
//END Absen\_model\_rapy =/<br>
//END Absen\_model\_rapy =/<br>
//END Absen\_model\_rapy =/<br>
//END Absen/application/models/absen\_model\_php =/<br>
//E

/\* Location: ./system/application/models/absen\_model.php \*/

```
Lampiran 16 Listing Program User
                // Input User //
                 <?php 
                 include "../config/koneksi.php"; 
                   $pass=md5($_POST[password]); 
                  mysql_query("INSERT INTO user(id_user,
                                       password, 
                                       nama_lengkap, 
                                       email) 
                                         VALUES('$_POST[id_user]', 
                                       '$pass',
                                        '$_POST[nama_lengkap]', 
                                       '$_POST[email]')");
                 header('location:tampil_user.php'); 
                 ?>
                // Tampil user //
                 \langle?php
                include "../config/koneksi.php"; 
                    echo "<h2>User</h2>
                        <form method=POST action=form_user.php> 
                        <input type=submit value='Tambah User'></form> 
                    <table>
                    <tr><th>no</th><th>username</th><th>nama 
                 lengkap</th><th>email</th><th>aksi</th></tr>";
                   $tampil=mysql_query("SELECT * FROM user ORDER BY id_user");
                   $no=1:
                    while ($r=mysql_fetch_array($tampil)){
                     echo "<tr><td>$no</td>
                          <td>$r[id_user]</td> 
                          <td>$r[nama_lengkap]</td>
                                       <td><a href=mailto:$r[email]>$r[email]</a></td>
                          <td><a href=edit_user.php?id=$r[id_user]>Edit</a> | 
                                         \langle a \cdot \rangle href=hapus_user.php?id=$r[id_user]>Hapus\langle a \rangle above \langle d \rangle\langle t \rangle";
                     \text{Ino++:}1
                    echo "</table>";
                 ?>
                // Update user //
                 \langle?php
                 include "../config/koneksi.php"; 
                   // Apabila password tidak diubah 
                   if (empty($_POST[password])) { 
                   mysql_query("UPDATE user SET id_user = '$_POST[id_user]',
                                        nama_lengkap = '$_POST[nama_lengkap]', 
                                       email = '$_POST[email]'
                                   WHERE id user = '$ POST[id]'");
Space may be a street of the street of the street of the street of the street of the street of the street of the street of the street of the street of the street of the street of the street of the street of the street of
```

```
 } 
                      // Apabila password diubah 
                      else{
                        $pass=md5($_POST[password]); 
                       mysql_query("UPDATE user SET id_user = '$_POST[id_user]',
                                              password = 'Spass',nama_lengkap = '$_POST[nama_lengkap]',
                                              email = '$_POST[email]'
                                         WHERE id\_user = '$_POST[id]'");
                      } 
                    header('location:tampil_user.php'); 
                    ?>
                   // Edit user //
                    \langle?php
                    include "../config/koneksi.php"; 
                       \text{Sedit} = \text{mysql} \text{ query("SELECT * FROM user WHERE iduser='$ GETfid]'');
                       \text{S}_r = \text{mysgl\_fetch\_array}(\text{Sedit}); echo "<h2>Edit User</h2> 
                            <form method=POST action=update_user.php> 
                            <input type=hidden name=id value='$r[id_user]'> 
                            <table>
                           <tr><td>Username</td> <td> : <input type=text name=id_user
                    value='$r[id_user]'></td></tr>
                           <tr><td>Password</td> <td>: <input type=text name=password> *)
                    \langle t \, \text{d}\rangle \langle \text{d}\rangle\langletr>td>Nama Lengkap\langletd>\langletd>:\langleinput type=text name=nama_lengkap
                    size=30 value='$r[nama_lengkap]'></td></tr>
                            <tr><td>E-mail</td> <td> : <input type=text name=email size=30 
                    value='$r[email]'></td></tr>
                           \langletr\rangle\langletd colspan=2\rangle*) Apabila password tidak diubah, dikosongkan
                    saja.</td></tr>
                           \langletr\rangle\langletd colspan=2>input type=submit value=Update> <input type=button value=Batal 
                    onclick=self.history.back()></td></tr>
                            </table></form>";
                    ?>
                   // Hapus user // 
                    <?php 
                    include "../config/koneksi.php"; 
                   mysql_query("DELETE FROM user WHERE id_user='$_GET[id]'"); 
                   header('location:tampil_user.php'); 
size=30 value="$r[nama_lengkap]"><br>
<tr><td>E-mail</td><br>
value="$r[email"><br>
xtd><br>
value="$r[email"><br>
xtd><br>
xtd><br>
xtd><br>
xtd colspan=2>") Apabili<br>
saja.</td><br>
xtr><br>
xtd colspan=2>") Apabili<br>
saja.</td><br>
xtr><br>
xtd colspan=2>>
                                                       It and a space of the space of the space of the space of the space of the space of the space of the space of the space of the space of the space of the space of the space of the space of the space of the space of the space
```
?>

Lampiran 17 Listing Program Berita

// Input berita //  $\langle$ ?php session\_start(); include "../config/koneksi.php"; include "../config/library.php"; \$lokasi\_file = \$\_FILES['fupload']['tmp\_name'];  $$nama_file = $ FILES['fupload']['name'];$  // Apabila ada gambar yang diupload if (!empty(\$lokasi\_file)){ move uploaded file(\$lokasi file,"foto berita/\$nama file"); mysql\_query("INSERT INTO berita(judul, id\_kategori, isi\_berita, id\_user, jam, tanggal, hari, gambar) VALUES('\$\_POST[judul]', '\$\_POST[kategori]', '\$\_POST[isi\_berita]', '\$\_SESSION[namauser]', 'Sjam\_sekarang', '\$tgl\_sekarang', 'Shari ini', '*\*\$nama\_file')"); } // Apabila tidak ada gambar yang di upload else{ mysql\_query("INSERT INTO berita(judul, id\_kategori, isi\_berita, id\_user, jam, tanggal,hari) VALUES('\$\_POST[judul]', '\$\_POST[kategori]', '\$\_POST[isi\_berita]', '\$\_SESSION[namauser]', '\$jam\_sekarang', '\$tgl\_sekarang', '\$hari\_ini')"); } header('location:tampil\_berita.php'); ?> nchude "...com/g/kontest.php";<br>
Sloksi.tlic = S\_PHLFS['fupload']['mnp\_name'];<br>
Shaki and analy van g diupload<br>
"Amplita ada gamba yang diupload<br>
if (lenprytSloksi analy van g diupload<br>
if (lenprytSloksi analy and gambar)<br>

```
// Update berita //
                 \langle?php
                 include "../config/koneksi.php"; 
                  3lokasi_file = \_{\text{FILES}}['fupload']['tmp_name'];
                   $nama_file = $_FILES['fupload']['name']; 
                   // Apabila gambar tidak diganti
                   if (empty($lokasi_file)) {
                   mysql_query("UPDATE berita SET judul = \-POST[judul]',
                                      id_kategori = '$_POST[kategori]',
                                      isi_berita = '$_POST[isi_berita]' 
                                    WHERE id_berita = '$_POST[id]'"); 
                   } 
                   // Apabila gambar diganti
                   else{
                    move_uploaded_file($lokasi_file,"foto_berita/$nama_file"); 
                   mysql_query("UPDATE berita SET judul = \-POST[judul]',
                                     id kategori = '$ POST[kategori]'.
                                     isi berita = '$ POST[isi berita]'
                                      gambar = '$nama_file' 
                                   WHERE id berita = '$_POST[id]");
                   } 
                   header('location:tampil_berita.php'); 
                 ?>
                // Tampil berita //
                 \langle?php
                 session_start();
                 include "../config/koneksi.php"; 
                 include "../config/fungsi_indotgl.php"; 
                   echo "<h2>Berita</h2>
                       <form method=POST action=form_berita.php> 
                       <input type=submit value='Tambah Berita'> 
                       </form>
                       <table>
                       <tr><th>no</th><th>judul</th><th>tgl. 
                 posting</th><th>aksi</th></th></tr>";
                   $tampil=mysql_query("SELECT * FROM berita ORDER BY id_berita DESC");
                  $no=1:
                   while ($r=mysql_fetch_array($tampil)){
                    $tgl_posting=tgl_indo($r[tanggal]); 
                   echo "<tr><td>$no</td>
                        <td>$r[judul]</td> 
                        <td>$tgl_posting</td>
                                      <td><a href=edit_berita.php?id=$r[id_berita]>Edit</a> | 
                                      <a href=hapus_berita.php?id=$r[id_berita]>Hapus</a></td> 
                                    \langle tr>";
                   $no++; } 
                  echo "</table>";
A Apablia gambar tidak digadi.<br>
STIKONG ANTE DELI Judul = S_POSTI judul IT<br>
myaql_query("UPDATE berna SET judul = S_POSTI judul IT<br>
id kuagem = S_POSTI judul = S_POSTI judul IT<br>
WHERE id_berna = S_POSTI judi<br>
NERE id_bern
```

```
?>
                // Edit berita //
                 \langle?php
                 include "../config/koneksi.php"; 
                   $edit = mysql_query("SELECT * FROM berita WHERE 
                 id_berita='$_GET[id]'"); 
                  \text{S}_r = mysql fetch array($edit);
                   echo "<h2>Edit Berita</h2> 
                       <form method=POST enctype='multipart/form-data' 
                 action=update_berita.php> 
                       <input type=hidden name=id value=$r[id_berita]> 
                       <table>
                      \langletr>td>Judul\langletd> \langletd>: \langleinput type=text name=judul size=40
                 value='$r[judul]'></td></tr>
                      <tr><td>Kategori</td> <td> : <select name=kategori>";
                    $tampil=mysql_query("SELECT * FROM kategori ORDER BY 
                 nama_kategori"); 
                   while($w=mysql_fetch_array($tampil)){
                    if ($r[id_kategori]==$w[id_kategori]){ 
                      echo "<option value=$w[id_kategori] 
                 selected>$w[nama_kategori]</option>";
                     } 
                    else{
                     echo "<option value=$w[id_kategori]>$w[nama_kategori]</option>":
                    } 
                   } 
                  echo "</select></td></tr>
                       <tr><td>Isi Berita</td><td> : <textarea name=isi_berita cols=60 
                 rows=15>$r[isi_berita]</textarea></td></tr>
                       <tr><td>Gambar</td><td> : <img src='foto_berita/$r[gambar]'></td></tr>
                       <tr><td>Ganti Gbr</td> <td> : <input type=file name=fupload size=30> 
                 *)</td></tr>
                      \langletr\rangle d colspan=2>*) Apabila gambar tidak diubah, dikosongkan
                 saja.</td></tr>
                      \langletr\rangle dd colspan=2>\langleinput type=submit value=Update>
                      \langleinput type=button value=Batal onclick=self.history.back()>\langle t d \rangle </table>
                       </form>";
                 ?>
                // Hapus berita //
                 \langle?php
                 include "../config/koneksi.php"; 
                mysql_query("DELETE FROM berita WHERE 
                id_berita='$_GET[id_hapusberita]'"); 
                 header('location:tampil_berita.php'); 
                 ?>
In Dentar-State Marine Theorem and the Ball of the Ball of the Ball of the State Substitution of the State Substitution of the Company of the Company of the Company of the Company of the Company of the Company of the Comp
```
Lampiran 18 Listing Program Agenda

```
\langle?php
                switch($_GET[act]){
                  // Tampil Agenda
                  default:
                    echo "<h2>Agenda</h2>
                       <input type=button value='Tambah Agenda' 
                onclick=location.href='?module=agenda&act=tambahagenda'> 
                       <table>
                        <tr><th>no</th><th>tema</th><th>tgl. mulai</th><th>tgl. 
                selesai</th><th>aksi</th></tn>";
                    if ($_SESSION[leveluser]=='admin'){
                     $tampil=mysql_query("SELECT * FROM agenda ORDER BY id_agenda 
                DESC");
                    } 
                   else{
                     $tampil=mysql_query("SELECT * FROM agenda 
                                   WHERE id_user='$_SESSION[namauser]' 
                                  ORDER BY id_agenda DESC"); 
                    } 
                   $no=1:
                    while ($r=mysql_fetch_array($tampil)){
                    $tgl_mulai = tgl\_indo(Sr[tgl_mulai]);$tgl selesai = tgl indo($r[tgl] selesai]);
                    echo "<tr><td>$no</td>
                           <td>$r[tema]</td>
                           <td>$tgl_mulai</td>
                           <td>$tgl_selesai</td>
                          <br><td><ahref=?module=agenda&act=editagenda&id=$r[id_agenda]>Edit</a> | <a 
                href=./aksi.php?module=agenda&act=hapus&id=$r[id_agenda]>Hapus</a> 
                                     \langle ttr>":
                    $no++: } 
                   echo "</table>";
                    break; 
                  case "tambahagenda":
                    echo "<h2>Tambah Agenda</h2> 
                       <form method=POST action='./aksi.php?module=agenda&act=input'> 
                       <table>
                       <tr><td>Tema</td> <td> : <input type=text name='tema' 
                size=60>\times/td>\times/tr> <tr><td>Isi Agenda</td><td> : <textarea name='isi_agenda' cols=80 
                rows=10></textarea></td></tr>
                      <tr><td>Tempat</td> <td>: <input type=text name='tempat'
                size=40\ge\lt/d\lt\lt/tr <tr><td>Tgl Mulai</td><td> : "; 
etant:<br>
den "ch2>Agenda«/h2><br>
cehn" v=h2>Agenda«/h2><br>
cehnic=lanoton hert="module=agenda&act=tamhahagenda"><br>
catal-solonion.hert="module=agenda&act=tamhahagenda"><br>
describes substantive (module agenda CRDP)<br>
if (S_SESSION
```

```
 combotgl(1,31,'tgl_mulai',Tgl); 
                       combobln(1,12,'bln_mulai',Bulan); 
                      combotgl($thn_sekarang-2,$thn_sekarang+2,'thn_mulai',Tahun);
                   echo "<tr>>td>Tgl Selesai</td><td> : ";
                       combotgl(1,31,'tgl_selesai',Tgl); 
                      combobln(1,12,'bln_selesai',Bulan);
                      combotgl($thn_sekarang-2,$thn_sekarang+2,'thn_selesai',Tahun);
                   echo "</td></tr>
                      \langletr>\langletd colspan=2>\langleinput type=submit value=Simpan> <input type=button value=Batal onclick=self.history.back()></td></tr> 
                       </table>
                       </form>";
                    break; 
                  case "editagenda":
                    $edit = mysql_query("SELECT * FROM agenda WHERE 
                id_agenda='$_GET[id]'"); 
                   \text{Tr} = mysql fetch array($edit);
                    echo "<h2>Edit Agenda</h2> 
                       <form method=POST action=./aksi.php?module=agenda&act=update> 
                      \langleinput type=hidden name=id value=$r[id_agenda]>
                       <table>
                        <tr><td>Tema</td> <td> : <input type=text name='tema' size=60 
                value='$r[tema]'></td></tr>
                       <tr><td>Isi Agenda</td><td> : <textarea name='isi_agenda' cols=80 
                rows=10>$r[isi_agenda]</textarea></td></tr>
                        <tr><td>Tempat</td> <td> : <input type=text name='tempat' size=40 
                value='$r[tempat]'></td></tr>
                      <tr>>td>Tgl Mulai</td><td>: ";
                       $get_tgl=substr("$r[tgl_mulai]",8,2); 
                      combotgl2(1,31,'tgl_mulai',$get_tgl);
                       $get_bln=substr("$r[tgl_mulai]",5,2); 
                      combobln2(1,12,'bln_mulai',$get_bln);
                      $get_thn=substr("$r[tgl_mulai]",0,4);
                       $thn_skrg=date("Y"); 
                        combotgl2($thn_sekarang-2,$thn_sekarang+2,'thn_mulai',$get_thn); 
                   echo "</td></tr>
                        <tr><td>Tgl Selesai</td><td> : "; 
                       $get_tgl2=substr("$r[tgl_selesai]",8,2);
                       combotgl2(1,31,'tgl_selesai',$get_tgl2); 
                       $get_bln2=substr("$r[tgl_selesai]",5,2); 
                      combobln2(1,12,'bln_selesai',$get_bln2);
                       $get_thn2=substr("$r[tgl_selesai]",0,4); 
                       combotgl2($thn_sekarang-2,$thn_sekarang+2,'thn_selesai',$get_thn2); 
                   echo "</td></tr>
                       <tr><td colspan=2><input type=submit value=Update>
                                   <input type=button value=Batal 
                onclick=self.history.back()></td></tr> 
                       </table></form>";
comboligi(Min, ackcars kitalin);<br>
comboligi(Min, ackcars kitalin);<br>
comboligi(Min, ackcars 2, Sinn, ackcarsing+2, thm, selesari, Tahun);<br>
comboligi(Min, ackcarsing-2, Sinn, ackcarsing-12, thm, selesari, 2, Stdc, 2, Mdc, 2
```
96

 break; } ?> STIKOM SURABAYA Lampiran 19 Listing Program Banner

```
\langle?php
                 switch($_GET[act]){
                   // Tampil Banner
                   default:
                     echo "<h2>Banner</h2>
                         <input type=button value='Tambah Banner' 
                 onclick=location.href='?module=banner&act=tambahbanner'> 
                         <table>
                         <tr><th>no</th><th>judul</th><th>link</th><th>tgl. 
                 posting</th><th>aksi</th></tr>";
                     $tampil=mysql_query("SELECT * FROM banner ORDER BY id_banner 
                 DESC");
                     $no=1; 
                     while ($r=mysql_fetch_array($tampil)){
                      $tgl=tgl_indo($r[tgl_posting]); 
                     echo "<tr><td>$no</td>
                             <td>$r[judul]</td> 
                             <td><a href=$r[url]>$r[url]</a></td>
                             <td>$tgl</td>
                            <br><td><ahref=?module=banner&act=editbanner&id=$r[id_banner]>Edit</a> | 
                 \langle a \ranglehref=./aksi.php?module=banner&act=hapus&id=$r[id_banner]>Hapus</a> 
                                       \langle t \rangle";
                    $no++:
                     } 
                   echo "</table>".
                     break;
                   case "tambahbanner":
                    echo "<h2>Tambah Banner</h2>
                         <form method=POST action='./aksi.php?module=banner&act=input' 
                 enctype='multipart/form-data'>
                         <table>
                         <tr><td>Judul</td><td> : <input type=text name='judul' 
                 size=30>\lt/td>\lt/tr>\langletr>\langletd>Link\langletd>\langletd> : \langleinput type=text name='link' size=50
                 value='http://'></td></tr>
                         <tr><td>Gambar</td><td> : <input type=file name='fupload' 
                 size=40\ge\lt/d\lt\lt/tr <tr><td colspan=2><input type=submit value=Simpan>
                                     <input type=button value=Batal 
                 onclick=self.history.back()></td></tr> 
                         </table></form><br><br><br>";
                     break; 
etant:<br>
ethn<sup>1</sup>/sh2>Hammer./h2><br>
ethn<sup>1</sup>/sh2>Hammer./h2><br>
echn<sup>1</sup>/sh2>Hammer./h2><br>
encicles_continues and the share control and the street of the stress of the stress of the stress of the stress of the stress of the stres
```

```
 case "editbanner": $edit = mysql_query("SELECT * FROM banner WHERE 
                id_banner='$_GET[id]'");
                   \text{er } = \text{mysgl} fetch array($edit);
                    echo "<h2>Edit Banner</h2> 
                        <form method=POST enctype='multipart/form-data' 
                 action=./aksi.php?module=banner&act=update> 
                        <input type=hidden name=id value=$r[id_banner]> 
                        <table>
                        <tr><td>Judul</td><td> : <input type=text name='judul' size=30 
                 value='$r[judul]'></td></tr>
                        <tr><td>Link</td><td> : <input type=text name='link' size=50 
                 value='$r[url]'></td></tr>
                        <tr><td>Gambar</td><td> : <img 
                 src='foto_berita/$r[gambar]'></td></tr>
                       <tr><td>Ganti Gbr</td><td> : <input type=file name='fupload' size=30>
                 *)</td></tr>
                        <tr><td colspan=2>*) Apabila gambar tidak diubah, dikosongkan 
                 saja.</td></tr>
                        <tr><td colspan=2><input type=submit value=Update>
                                    <input type=button value=Batal 
                onclick=self.history.back()></td></tr> 
                        </table></form>";
                    break; 
                 } 
                 ?>
action—axis physical extended and control and control and control and control and control and control and control and control and control and control and control and control and control and control and control and control
```
99

Lampiran 20 Listing Program Pengumuman

```
\langle?php
                switch($_GET[act]){
                  // Tampil Pengumuman
                  default:
                    echo "<h2>Pengumuman</h2>
                        <input type=button value='Tambah Pengumuman' 
                onclick=location.href='?module=pengumuman&act=tambahpengumuman'> 
                        <table>
                       <tr>>th>no</th><th>judul</th><th>tanggal</th><th>aksi</th></tr>
                    if ($_SESSION[leveluser]=='admin'){
                     $tampil=mysql_query("SELECT * FROM pengumuman ORDER BY 
                id_pengumuman DESC"); 
                 } 
                    else{
                     $tampil=mysql_query("SELECT * FROM pengumuman 
                                  WHERE id_user='$_SESSION[namauser]' 
                                  ORDER BY id_pengumuman DESC"); 
                    } 
                   $no=1:
                   while (\frac{r}{r} mysql fetch array(\frac{r}{r} fampil)){
                     $tanggal=tgl_indo($r[tanggal]); 
                     echo "<tr><td>$no</td>
                            <td>$r[judul]</td> 
                            <td>$tanggal</td>
                           <td> <ahref=?module=pengumuman&act=editpengumuman&id=$r[id_pengumuman]>E
                \text{dit}\textcolor{red}{\textless}/\text{a}\textcolor{red}{\textgreater}\langle a \ranglehref=./aksi.php?module=pengumuman&act=hapus&id=$r[id_pengumuman]>Hap
                us < /a >\langle ttr>":
                   $no++: } 
                   echo "</table>":
                    break;
                  case "tambahpengumuman":
                    echo "<h2>Tambah Pengumuman</h2> 
                        <form method=POST 
                action='./aksi.php?module=pengumuman&act=input'> 
                        <table>
                        <tr><td>Judul</td> <td> : <input type=text name='judul' 
                size=60\ge\lt/td\lt\lt/tr <tr><td>Isi Pengumuman</td><td> : <textarea name='isi_pengumuman' 
                cols=80 rows=10></textarea></td></tr>
                        <tr><td>Tanggal</td><td> : "; 
detail:<br>
Schopenburg von The Labour and Control and Charleston and Charleston and Charleston and Charleston and Charleston and Charleston and Charleston and Charleston and Charleston and Charleston and Strategy (SELECT * F
```

```
combotgl(1,31, 'tgl', Tgl); combobln(1,12,'bln',Bulan); 
                         combotgl($thn_sekarang-2,$thn_sekarang+2,'thn',Tahun); 
                    echo "</td></tr>
                         <tr><td colspan=2><input type=submit value=Simpan>
                                      <input type=button value=Batal 
                 onclick=self.history.back()></td></tr> 
                         </table></form>";
                     break;
                    case "editpengumuman":
                     $edit = mysql_query("SELECT * FROM pengumuman WHERE 
                 id_pengumuman='$_GET[id]'");
                    \text{S}_r = mysql fetch array($edit);
                     echo "<h2>Edit Pengumuman</h2> 
                         <form method=POST 
                 action=./aksi.php?module=pengumuman&act=update> 
                         <input type=hidden name=id value=$r[id_pengumuman]> 
                         <table>
                         <tr><td>Judul</td> <td> : <input type=text name='judul' size=60 
                 value='$r[judul]'></td></tr>
                         <tr><td>Isi Pengumuman</td><td> : <textarea name='isi_pengumuman' 
                 \text{cols}=80 \text{ rows}=10 \text{ for} \text{[isi]} \text{ <} \text{text} \times \text{array} \text{ <} \text{ (td>} \text{ <} \text{ (tr)}<tr><td>Tanggal</td><td>:";
                         $get_tgl=substr("$r[tanggal]",8,2); 
                        combotgl2(1,31,'tgl', $get_tgl);
                         $get_bln=substr("$r[tanggal]",5,2); 
                        combobh2(1,12,bln,$get_bln);
                         $get_thn=substr("$r[tanggal]",0,4); 
                         $thn_skrg=date("Y"); 
                        combotgl2($thn_sekarang-2,$thn_sekarang+2,'thn',$get_thn);
                    echo "</td></tr>
                         <tr><td colspan=2><input type=submit value=Update>
                                      <input type=button value=Batal 
                onclick=self.history.back()></td></tr> 
                         </table></form>";
                     break; 
                 } 
                 ?>
onclick, self history, hade(>be-button value-Batal)<br>
with the self-button value (>be-button value-Batal)<br>
reached >-form \sim<br>
the self-buth are redistributed programma with ERE<br>
i.e. and the self-buth Pergunduman S
```